# <span id="page-0-0"></span>**MISP User Training - General usage of MISP**

MISP - Threat Sharing

CIRCL / Team MISP Project

<http://www.misp-project.org/> Twitter: *[@MISPProject](https://twitter.com/mispproject)*

MISP Project

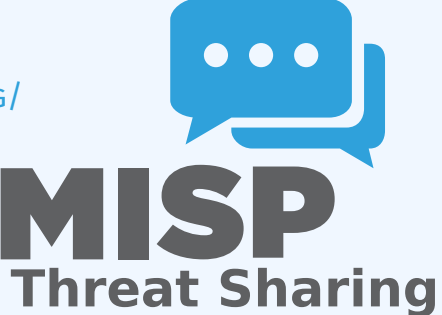

္က MISP User Training - General usage of MISP<br>- ၃<br>ဝို<br>ဝ္လ

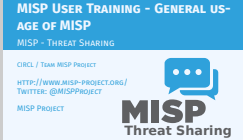

[MISP - VM](#page-0-0)

2024-04-15MISP User Training - General usage of MISP

 $LMISP - VM$ 

**n** Credentials<br> **EXISP** admin: admin@admintest/admin <sup>I</sup> MISP admin: admin@admin.test/admin <sup>I</sup> SSH: misp/Password1234 Available at the following location (VirtualBox and VMWare): <sup>I</sup> https://www.circl.lu/misp-images/latest/

MISP - VM

#### Credentials

- $\blacktriangleright$  MISP admin: admin@admin.test/admin
- $\triangleright$  SSH: misp/Password1234
- Available at the following location (VirtualBox and VMWare):
	- ▶ <https://www.circl.lu/misp-images/latest/>

[MISP - VM](#page-0-0)

2024-04-15MISP User Training - General usage of MISP

 $LMISP - VM$ 

It is a bit broken.<br>
I sudo -s<br>
I cd /var/www/MISP<br>
Install I install<br>
Install/ depends → Sudo pear install<br>INSTALL/dependencies/Console\_CommandLine/package.xml<br>→ Sudo pear install<br>INSTALL/dependencies/Crvot\_GPG/package.xml INSTALL/dependencies/Crypt\_C<br>
Cd /usr/local/src/misp-module<br>
P pip3 install -r REQUIREMENTS<br>
P pip3 install .<br>
I pip3 install .

MISP - VM

#### $\blacksquare$  It is a bit broken.

- $\blacktriangleright$  sudo -s
- $\triangleright$  cd /var/www/MISP/
- $\blacktriangleright$  sudo pear install INSTALL/dependencies/Console\_CommandLine/package.xml
- $\blacktriangleright$  sudo pear install INSTALL/dependencies/Crypt\_GPG/package.xml
- $\triangleright$  cd /usr/local/src/misp-modules
- $\triangleright$  pip3 install -r REQUIREMENTS
- $\blacktriangleright$  pip3 install.
- $\blacktriangleright$  reboot

### [MISP - General Usage](#page-0-0)

# MISP User Training - General usage of MISP<br>  $\overline{\phi}$ <br>  $\overline{\phi}$ <br>  $\overline{\phi}$ <br>  $\overline{\phi}$  MISP - General Usage

 $\Box$ MISP - General Usage

Plan for this part of the training<br> **u** Data model<br> **u** Viewing data<br> **u** Co-operation<br> **u** Co-operation Distribution Exports

#### Plan for this part of the training

- Data model
- **Viewing data**
- Creating data
- Co-operation
- Distribution
- **Exports**

## [MISP - Event \(MISP's basic building b](#page-0-0)lock)

\_\_ MISP User Training - General usage of MISP<br>မှ<br>ဝှ<br>ဝွ<br>ဝွိ

Event Creator org Description Analysis Threat level Distribution

# [MISP - Event \(Attributes, giving](#page-0-0) meaning to EVENTS)

2024-04-15MISP User Training - General usage of MISP MISP - Event (Attributes, giving meaning to events)

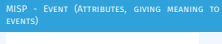

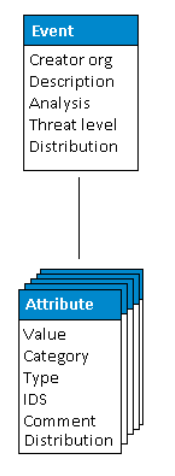

5 22 **22 23 24 25 26 26 27 27 28 29 20 21 22** 

# [MISP - Event \(Correlations](#page-0-0) on similar attributes)

2024-04-15MISP User Training - General usage of MISP MISP - Event (Correlations on similar attributes)

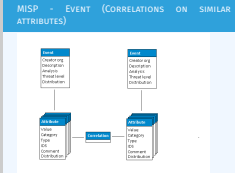

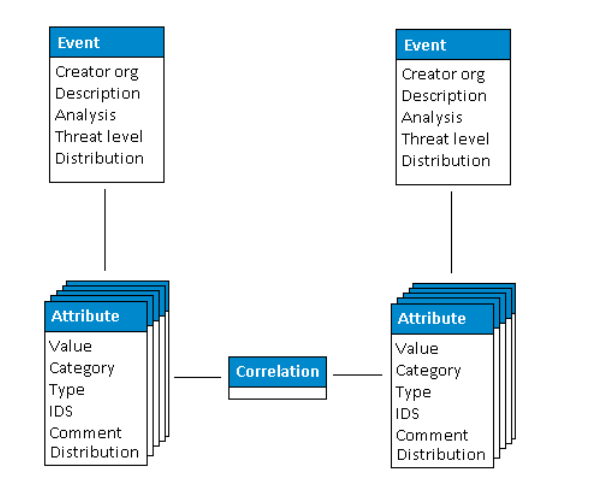

 $\sim$ 

# [MISP - Event \(Proposals\)](#page-0-0)

# MISP User Training - General usage of MISP<br>  $\overline{\phi}$ <br>  $\overline{\phi}$ <br>  $\overline{\phi}$ <br>  $\overline{\phi}$  MISP - Event (Proposals)

 $\Box$ MISP - Event (Proposals)

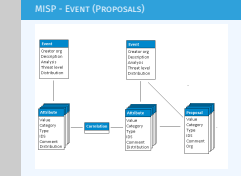

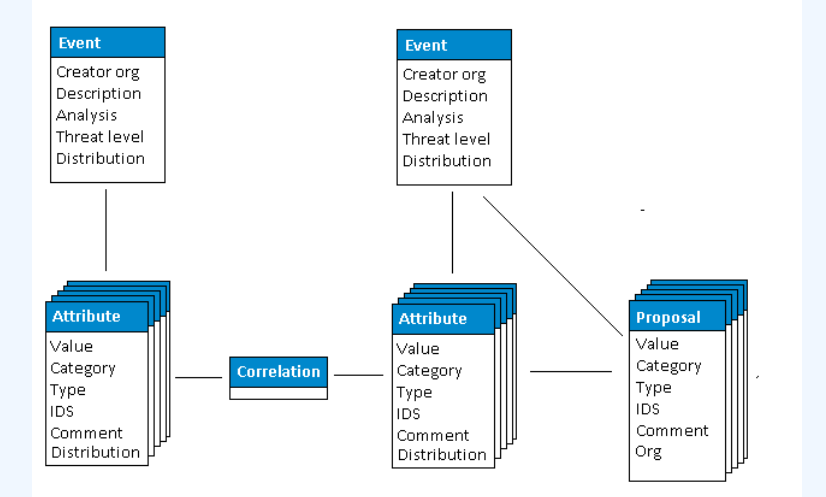

#### $7$  22

# [MISP - Event \(Tags\)](#page-0-0)

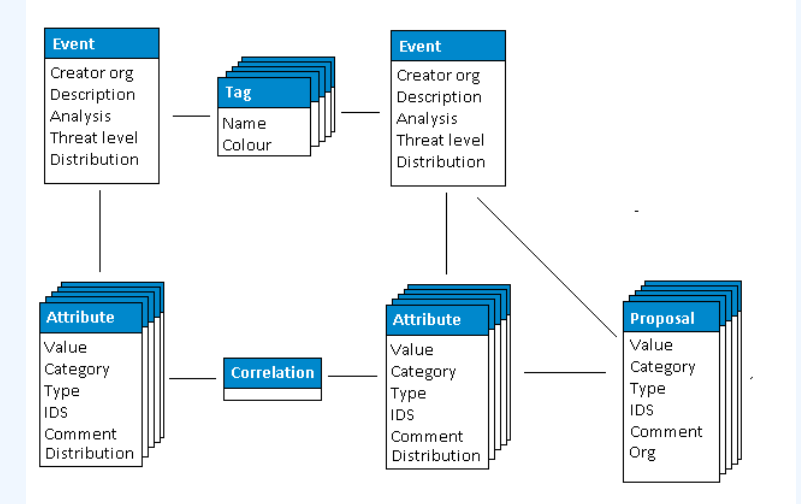

2024-04-15MISP User Training - General usage of MISP

 $\Box$ MISP - Event (Tags)

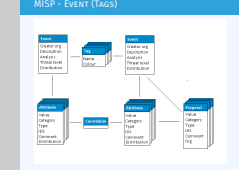

# [MISP - Event \(Discussions\)](#page-0-0)

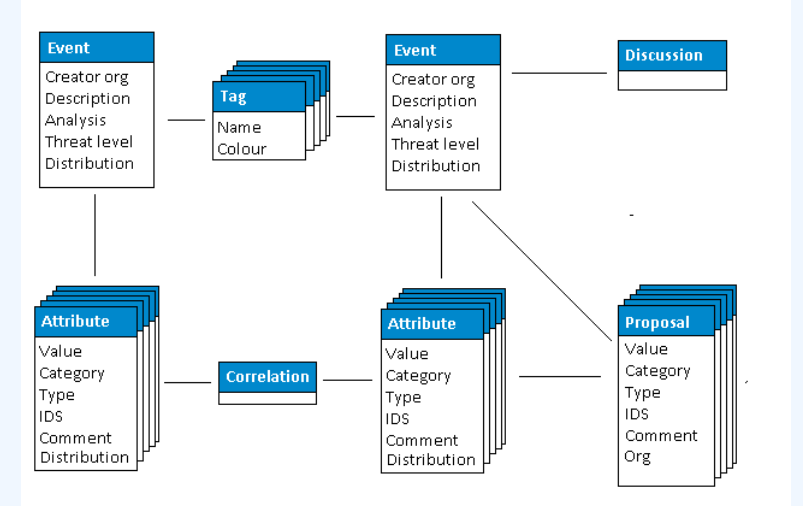

# MISP User Training - General usage of MISP<br>  $\overline{\phi}$ <br>  $\overline{\phi}$ <br>  $\overline{\phi}$ <br>  $\overline{\phi}$ <br>  $\overline{\phi}$ <br>  $\overline{\phi}$ <br>  $\overline{\phi}$ <br>  $\overline{\phi}$ <br>  $\overline{\phi}$ <br>  $\overline{\phi}$ <br>  $\overline{\phi}$ <br>  $\overline{\phi}$ <br>  $\overline{\phi}$ <br>  $\overline{\phi}$ <br>  $\overline{\phi}$

 $\Box$ MISP - Event (Discussions)

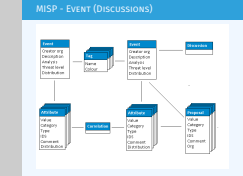

# [MISP - Event \(Taxonomies and](#page-0-0) proposal correlations)

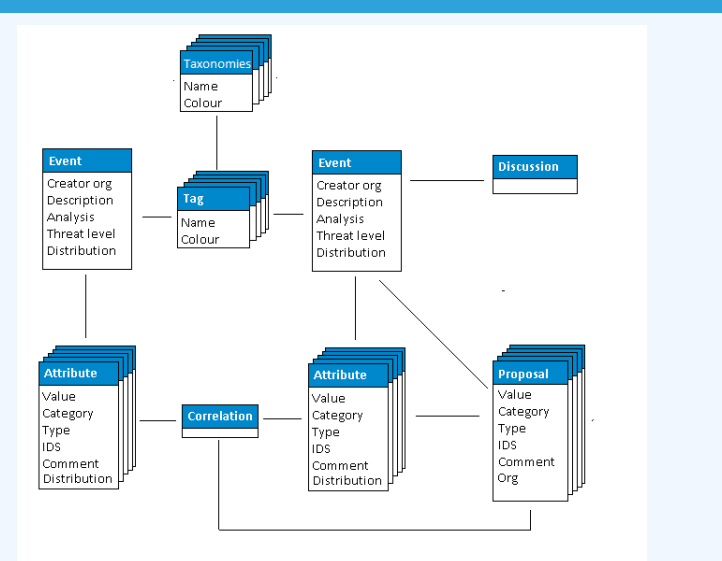

2024-04-15MISP User Training - General usage of MISP MISP - Event (Taxonomies and proposal correlations)

MISP - Event (Taxonomies and proposal correlations)

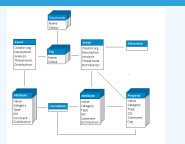

# MISP - EVENT (THE STATE OF THE ART MISP DATAMODEL)

2024-04-15MISP User Training - General usage of MISP MISP - Event (The state of the art MISP datamodel)

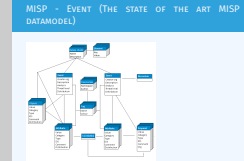

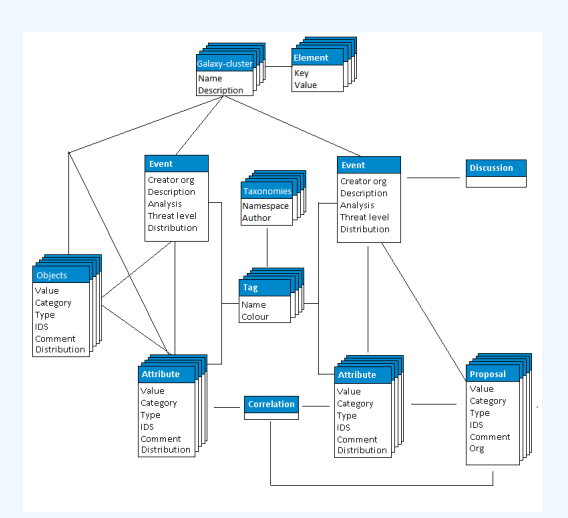

### [MISP - Viewing the Event Index](#page-0-0)

# \_\_ MISP User Training - General usage of MISP<br>မှ<br>ဝို<br>ဝ္လိ

**II** Event Index<br> **Exert context**<br> **Exert Index**<br> **Exert Distribution**<br> **Exert Correlations Filters** 

#### **Event Index**

- $\blacktriangleright$  Event context
- $\blacktriangleright$  Tags
- $\blacktriangleright$  Distribution
- $\blacktriangleright$  Correlations

 $\blacksquare$  Filters

### [MISP - Viewing an Event](#page-0-0)

# MISP User Training - General usage of MISP<br> $\overline{\vec{C}}$ <br> $\overline{\vec{C}}$ <br> $\overline{\vec{C}}$   $\overline{\vec{C}}$  MISP - Viewing an Event

 $\Box$ MISP - Viewing an Event

■ Event View<br>► Event context<br>► Attributes For<br>
I Freed context I Attributes Formulations I Attributes I Galaxies I Galaxies I Discussions I Discussions I Proposals I Discussions I Discussions I Discussions I Discussions Tools to find what you are looking for Corr

MISP - Viewing an Event

#### **Event View**

- $\blacktriangleright$  Event context
- $\blacktriangleright$  Attributes
	- Category/type, IDS, Correlations
- $\triangleright$  Objects
- $\blacktriangleright$  Galaxies
- $\blacktriangleright$  Proposals
- $\blacktriangleright$  Discussions
- Tools to find what you are looking for
- Correlation graphs

13 22

## [MISP - Creating and populating event](#page-0-0)s in various WAYS (DEMO)

\_\_ MISP User Training - General usage of MISP<br>မို<br>ဝို<br>ဝိ various ways (demo)

MISP - Creating and populating events in various ways (demo)

- The main tools to populate an event<br>  $\triangleright$  Adding attributes / batch add<br>  $\triangleright$  Freetext import<br>  $\triangleright$  Freetext import<br>  $\triangleright$  Freetext import<br>  $\triangleright$  Templates<br>  $\triangleright$  Adding attachments / screenshots<br>  $\triangleright$  API
- 
- 

#### $\blacksquare$  The main tools to populate an event

- $\blacktriangleright$  Adding attributes / batch add
- $\blacktriangleright$  Adding objects and how the object templates work
- $\blacktriangleright$  Freetext import
- $\blacktriangleright$  Import
- $\blacktriangleright$  Templates
- $\blacktriangleright$  Adding attachments / screenshots
- $\blacktriangleright$  API

#### [MISP - Various features while addin](#page-0-0)g data

\_\_ MISP User Training - General usage of MISP<br>မှ<br>ဝှ<br>ဝွ<br>ဝွိ

MISP - Various features while adding data

- 
- $\begin{tabular}{ll} \textbf{W} With the approach automatically when adding data \textbf{I} & \textbf{B} & \textbf{M} & \textbf{B} & \textbf{B} & \textbf$
- 
- 
- 
- 

- What happens automatically when adding data?
	- $\blacktriangleright$  Automatic correlation
	- Input modification via validation and filters (regex)
	- $\triangleright$  Tagging / Galaxy Clusters
- Various ways to publish data
	- $\blacktriangleright$  Publish with/without e-mail
	- $\blacktriangleright$  Publishing via the API
	- $\blacktriangleright$  Delegation

#### [MISP - Using the data](#page-0-0)

MISP User Training - General usage of MISP<br> $\overline{\vec{C}}$ <br> $\overline{\vec{C}}$ <br> $\overline{\vec{C}}$   $\overline{\vec{C}}$  MISP - Using the data

 $\Box$ MISP - Using the data

Sourcelation graphs<br>Downloading the data in various formats<br>API (explained later)<br>API (explained later) Collaborating with users (proposals, discussions, emails)

#### Correlation graphs

- Downloading the data in various formats
- **API** (explained later)
- Collaborating with users (proposals, discussions, emails)

### [MISP - Sync explained \(if no admin tr](#page-0-0)aining)

\_\_ MISP User Training - General usage of MISP<br>မှ<br>ဝှ<br>ဝွ<br>ဝွိ

**Sync connections**<br>**Example Previewing instances Previewing instances EXECONDENTIFIED CONNECTION**<br>**EXECUTE:** Cherry pick mode

# Sync connections

- Pull/push model
- $\blacksquare$  Previewing instances
- **Filtering the sync**
- Connection test tool
- Cherry pick mode

### [MISP - Feeds explained \(if no admin t](#page-0-0)raining)

2024-04-15MISP User Training - General usage of MISP MISP - Feeds explained (if no admin training)

**Example 5 Feed types (MISP, Freetext, CSV)**<br>**Example 4** Adding/editing feeds<br>**Previewing feeds Local vs Network feeds** 

#### Feed types (MISP, Freetext, CSV)

- **Adding/editing feeds**
- **Previewing feeds**
- **Local vs Network feeds**

#### [MISP - Distributions explained](#page-0-0)

\_\_ MISP User Training - General usage of MISP<br>မှ<br>ဝို<br>ဝ္လိ

**Harmon** Our Organisation Only This Community Only Connected Communities<br> **Harmon** Communities<br> **Harmon** Group

- **Nour Organisation Only**
- **This Community Only**
- Connected Communities
- **All Communities**
- Sharing Group

### **MISP - DISTRIBUTION AND TOPOLOGY**

# \_\_ MISP User Training - General usage of MISP<br>မှ<br>ဝို<br>ဝ္လိ

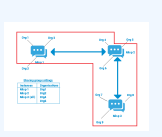

MISP - Distribution and Topology

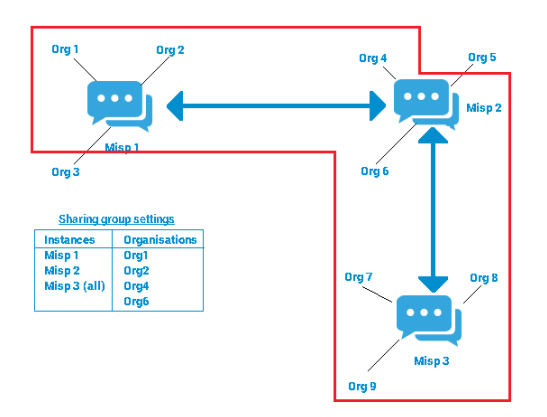

#### [MISP - Exports and API](#page-0-0)

MISP User Training - General usage of MISP<br>  $\overline{\phi}$ <br>  $\overline{\phi}$ <br>  $\overline{\phi}$ <br>  $\overline{\phi}$   $\overline{\phi}$ <br>  $\overline{\phi}$  MISP - Exports and API

 $\Box$ MISP - Exports and API

**n** Download an event<br> **n** Quick glance at the APIs<br> **n** Download search results<br> **n** ReST API and query builder

- Download an event
- Quick glance at the APIs
- Download search results
- ReST API and query builder

### [MISP - Shorthand admin \(if no admin](#page-0-0) training)

\_\_ MISP User Training - General usage of MISP<br>မှ<br>ဝှ<br>ဝွ<br>ဝွိ

MISP - Shorthand admin (if no admin training)

Settings Troubleshooting Workers **Logs** 

#### ■ Settings

■ Troubleshooting

**Norkers** 

**Logs**